# **Inspiron 15** 1-Series 2-in 5000 الإعداد والمواصفات

طرار الكمبيور: Inspiron 15-5568<br>العميزج الوقابي: P58F<br>النوع الوقابي: P58F001

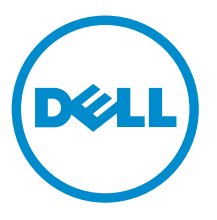

### الملاحظات والتنبيهات والتحذيرات

ك<mark>م ملاحظة:</mark> تشير كلمة "ملاحظة" إلى المعلومات المهمة التي تساعدك على تحقيق أقصى استفادة من الكمبيوتر. ننبيه: تشيركلمة "ننبيه" إما إلى احتمال حدوث تلف بالاجمزة أو فقدان للبيانات، كما تعلمك بكيفية تجنب المشكلة. لاحذير: تشير كلمة "تحذير" إلى احتمال حدوث ضرر بالمعتلكات أو التعرض لإصابة جسدية أو الوفاة.<br>ا

**ضوق الطبع والنشر © لعام 2016 محفوظة لشركة Dell Inc. جميع ا<b>لحقوق محفوظة.** هذا المنتج محي بموجب حقوق اللشبع والنشر وحقوق الملكية الفكرية ال<sup>ز</sup>مريكية والدولية. Dell رشعار Dell ها علامتان تجاريتان لشركة Dell Inc. في الولايات المتحدة و √أو نطاقات الاختصاص الْاخرى. وكل العلامات والٌاسماء التجارية الاخرى الواردة هنا قد تكون علامات نجارية تخص الشركات ذات الصلة المالكة لها.

2016-05

مراجعة A01

# جدول المحتويات

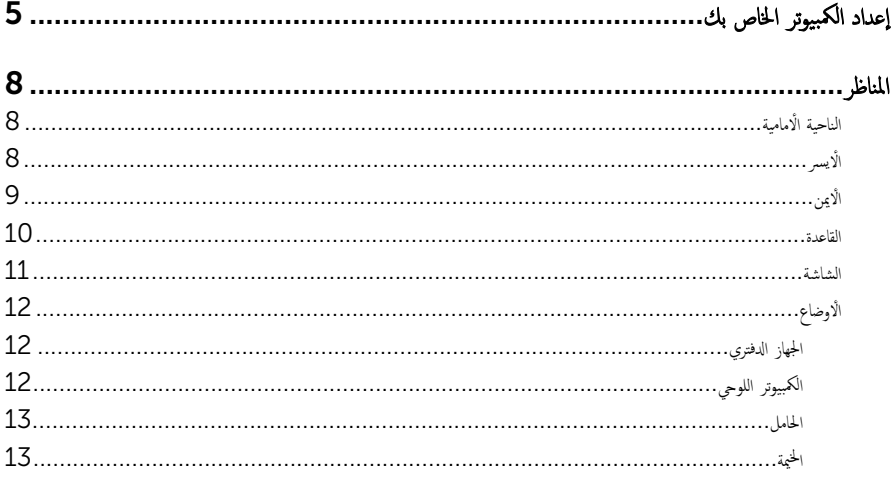

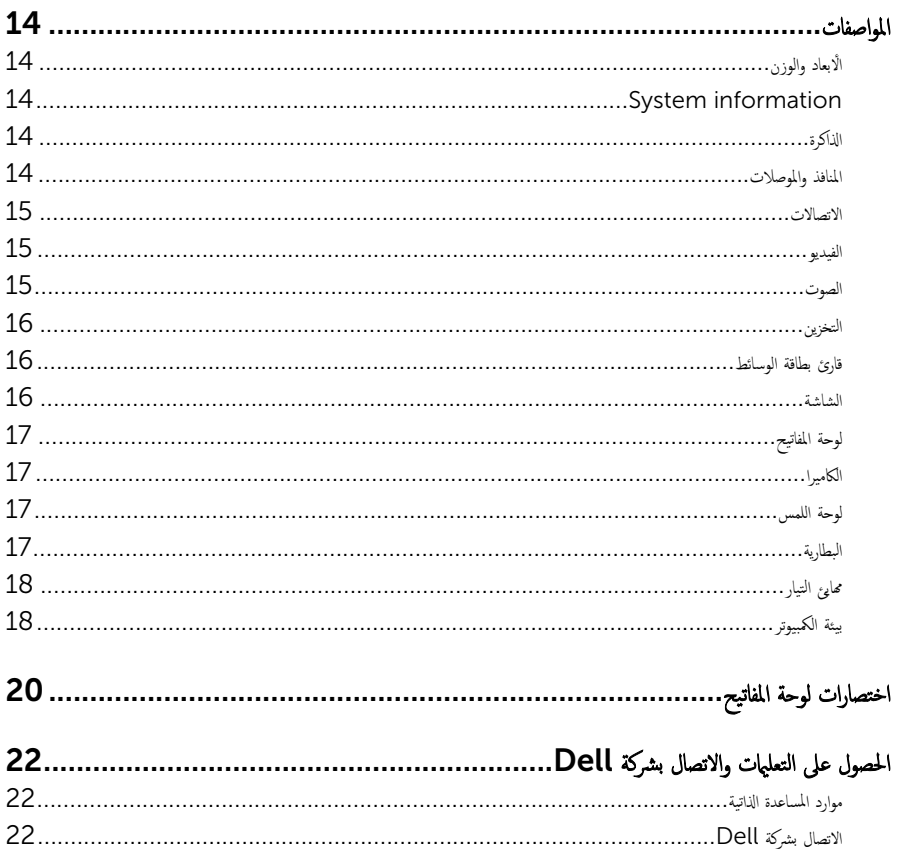

إعداد الكمبيوتر الخاص بك

<span id="page-4-0"></span>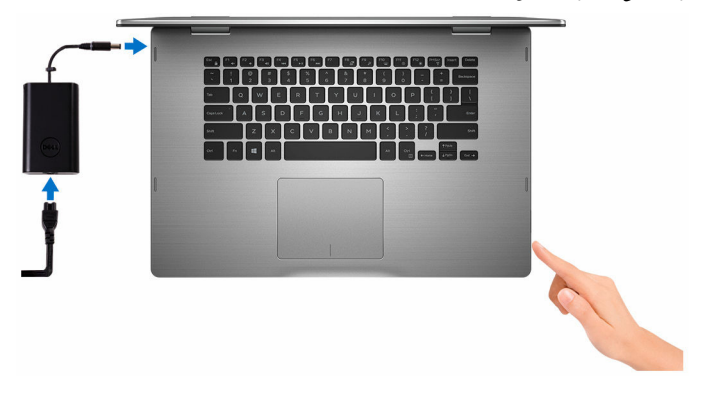

2 ٪ إنهاء إعداد نظام التشغيل.

#### Windows النسبة لنظام

a) تمكين التحديثات الأمنية وتحديثات Dell.

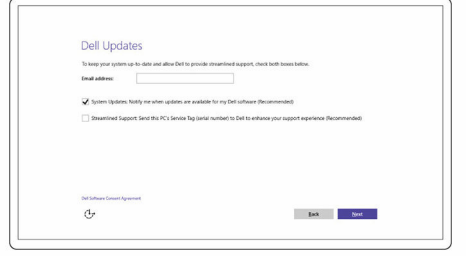

b) الاتصال بشبكة لاسلكية.

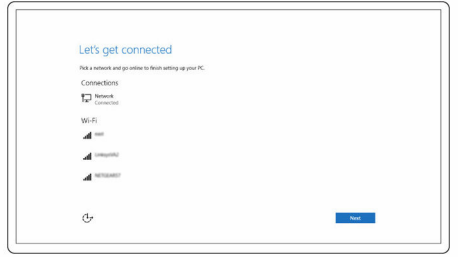

C) تسجيل الدخول إلى حساب Microsoft أو إنشاء حساب جديد.

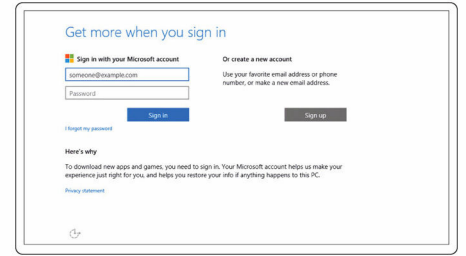

### ˈ˅̰̤˸ˋة ̰̤ظ˅م ا̤˕ ̏ش ̾ل Ubuntu:

اتبع الإرشادات التي تظهر على الشاشة لإنهاء عملية الإعداد.

ستكشاف موارد Dell على شاشة سطح المكتب الخاصة بك.  $\,$ 

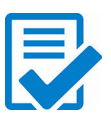

تسجيل الكمبيوتر

Dell Help & Support

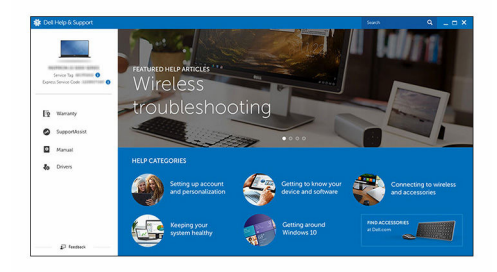

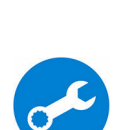

SupportAssist — فحص وتحديث جحاز الكمبيوتر الخاص بك

المناظر

### الناحية ا**لأ**مامية

<span id="page-7-0"></span>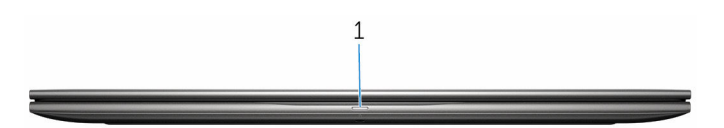

صباح حالة التيار والبطارية امصباح نشاط محرك الاقراص الثابتة $1\,$ 

بشير إلى حالة شحن البطارية أو إلى نشاط محرك الْاقراص الثابتة.

ملاحظة: اضغط على Fn+H لتبديل هذا الضوء بين ضوء حالة الطاقة وحالة البطارية وبين ضوء نشاط محرك الْاقراص الثابتة.

#### مصباح نشاط محرك الاقراص الثابتة

بضيء عندما يقرأ الكمبيوتر أو يكتب البيانات من وإلى محرك الْاقراص الثابتة.

- مصباح حالة البطارية والتشغيل يشير إلى حالة الطاقة وشحن البطارية **'بيض ثابت** — محا<sub>فئ</sub> الطاقة متصل وشحن البطارية أكثر من 5%. ȓ كهوماني — جماز الكمبيوتر يعمل على البطارية وشحن البطارية أقل من 5%. درانا
	- ࠐ˅̻ʾ ا̤˕̾˅ر ̪˕صلǙ وتم ݺن ا̤ ̻ةˋ̄˅ر ˈ˅̤كا̪ل. — يتم تشغيل الكمبيوتر بالبطارية، وشحن البطارية أكثر من 5%. – جماز الكمبيوتر في حالة سكون أو سبات أو تم إيقاف تشغيله

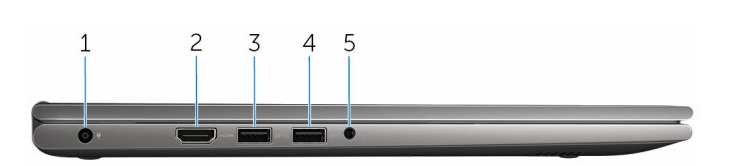

1 ضنفذ محامی<sup>م</sup> التیار

الأيسر

يوصل محايئ التيار لتوفير التيار للكمبيوتر ويقوم بشحن البطارية.

#### 2 ̰̪فذ HDMI

قم بتوصيل التلفزيون أو جماز آخر به مدخل HDMI-in. يوفر خرج الفيديو والصوت.

#### 3 ̰̪فذ 3.0 USB ود̪˴ ˈǿ PowerShare

يوصل الأجحمزة الطرفية مثل أجحمزة التخزين والطابعات، وما إلى ذلك. يوفر سرعات نقل بيانات تصل إلى 5 جيجابايت/ثانية. نتيح لك ميزة PowerShare شحن أجمحزتك المزودة بمنفذ USB حتى وإن كان جحاز الكمبيوتر المخاص بك مطفئا.

<span id="page-8-0"></span>ملاحظة: إذا كان جماز الكمبيوتر الخاص بك مطفئا أو في حالة السبات. فعليك توصيل محا<sub>ف</sub>ئ الطاقة لشحن أجمزتك باستخدام منفذ PowerShare. يجب أن تقوم بتمكين هذه الميزة في برنامج إعداد BIOS.

م**لاحظة:** لا يتم شحن بعض أجمزة USB عند إيقاف تشغيل الكمبيوتر، أو في حالة السكون. في مثل هذه الحالات، قم بتشغيل الكمبيوتر لشحن الجهاز.

#### $USB 3.0 \dots 4$

يوصل الْاحْمزة الطرفية مثل أجحزة التخزين والطابعات، وما إلى ذلك. يوفر سرعات نقل بيانات تصل إلى 5 جيجابايت/ثانية.

 $5$  منفذ سماعة الرأس

يوصل سماعة رأس، أو ميكروفون، أو سماعة رأس (منفذ متعدد الوظائف لسباعة الرأس والميكروفون).

### الًايمن

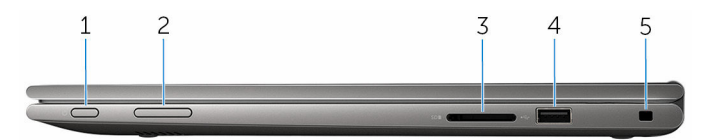

1 زر التشغيل

اضغط عليه لتشغيل الكمبيوتر إذا لم يكن قيد التشغيل، أو إذا كان فى حالة السكون. اضغط لوضع جحماز الكمبيوتر في حالة السكون إذاكان قيد التشغيل. اضغط مع الا<sup>س</sup>تمرار لمدة 4 ثوان لفرض إيقاف تشغيل جحماز الكمبيوتر.

**ملاحظة:** يمكنك تخصيص سلوك زر التشغيل في خيارات الطاقة. لمزيد من المعلومات، انظر *أنا وجماز Dell الخاص بي* على الموقع www.dell.com/support/manuals

#### 2 أزرار التحكم في الصوت

اضغط لزيادة أو خفض مستوى الصوت.

#### ق فارئ بطاقة الوسائط $\bar{\rm 3}$

بقرأ ويكتب من وإلى بطاقات الوسائط.

#### **USB 2.0** منذ  $4$

يوصل الأجحمزة الطرفية مثل أجحمزة التخزين والطابعات وما إلى ذلك. يوفر سرعات نقل بيانات تصل إلى 480 ميجابايت/ثانية.

5 فتحة كبل الامان

يوصل كابل أمان لمنع النقل غير المسموح به للكمبيوتر.

#### القاعدة

<span id="page-9-0"></span>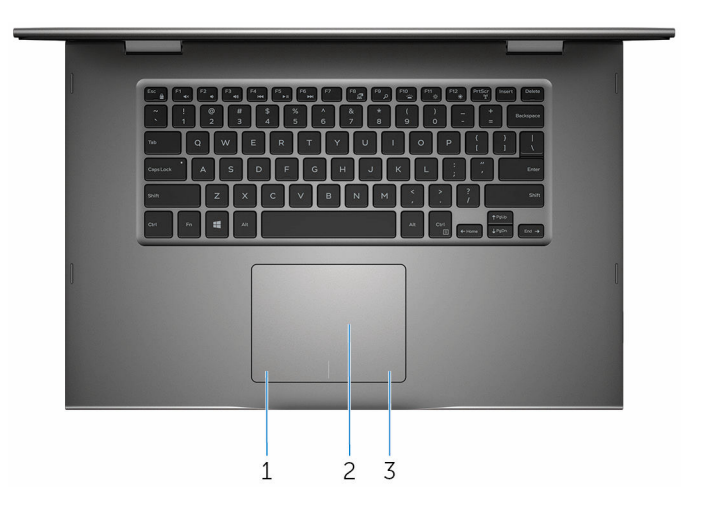

#### 1 منطقة النقر ال<sup>أ</sup>ليسر

اضغط للنقر بالزر الايسر.

#### 2 ˧ة̸̤ ا̧̤م˶

حرك إصبعك على لوحة اللمس لتحريك مؤشر الماوس. انقر للنقر بالزر الأيسر وانقر بإصبعين للنقر بالزر الأيمن.

#### ك منطقة النقر الأيمن  $\bar{3}$

اضغط للنقر بالزر الْايمن.

#### الشاشة

<span id="page-10-0"></span>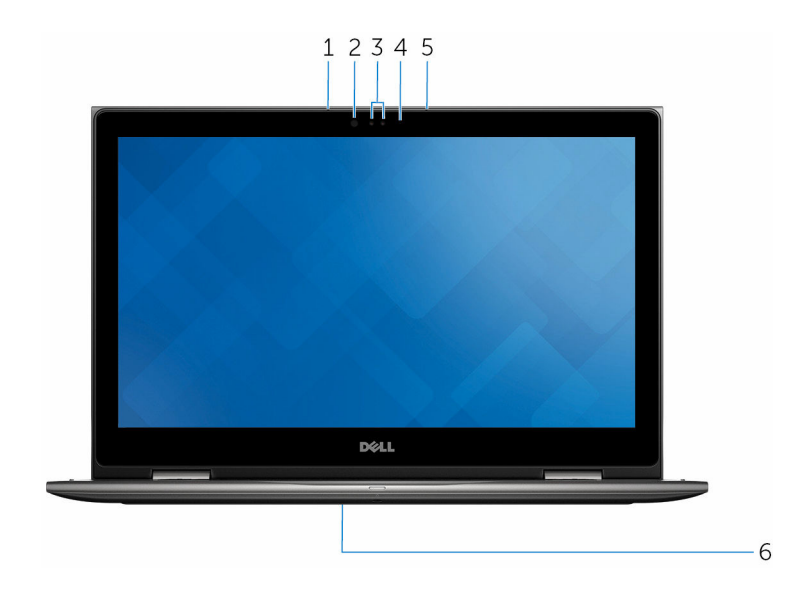

#### 1 الميكروفون الايسر

بوفر إدخالًا رقميًا للصوت والمكالمات الصوتية وما إلى ذلك. ً

#### 2 جماز بث الاشعة تحت الحمراء (اختياري)

يث ضوء الاشعة تحت الحمراء، والذي يتيح للكاميرا العاملة بالاشعة تحت الحمراء استشعار عمق الحركة ومسارها.

#### 3 الكاميرا العاملة بالاشعة تحت الحمراء (اختياري)

تتيح لك القيام بالدردشة المصورة والتقاط الصور وتسجيل مقاطع الفيديو. تقوم ميزة استشعار العمق في الكاميرا بتحسين الأمان عند اقترانها بخاصية .Windows Hello

#### الكاميرا

يسمح لك بإجراء دردشة الفيديو، والتقاط الصور، وتسجيل الفيديو.

#### 4 مصباح حالة الكاميرا

يضيء أثناء استخدام الكاميرا.

#### 5 الميكروفون الايمن

بوفر إدخالًا رقميًا للصوت والمكالمات الصوتية وما إلى ذلك. ً

#### 6 موقع علامة الخدمة

علامة الخدمة هي معرف فريد يتكون من حروف وأرقام والذي يتيح لفنّي الخدمة لدى Dell التعرف على المكونات المادية في جحاز الكمبيوتر الخاص بك والوصول إلى معلومات الضبان.

ا**لٌاوضاع**<br>الجهاز الدفتري

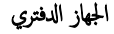

<span id="page-11-0"></span>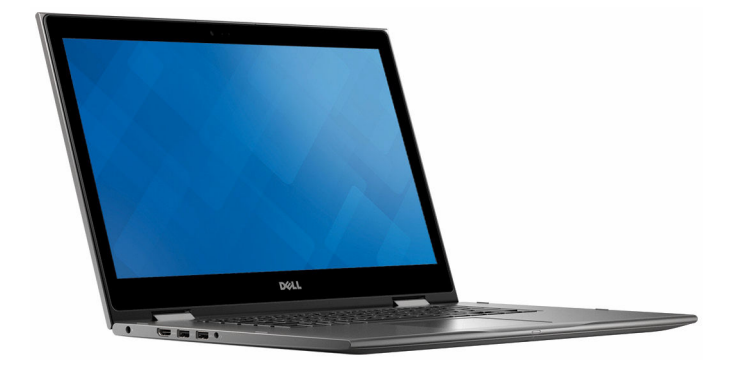

الكمبيوتر اللوحي

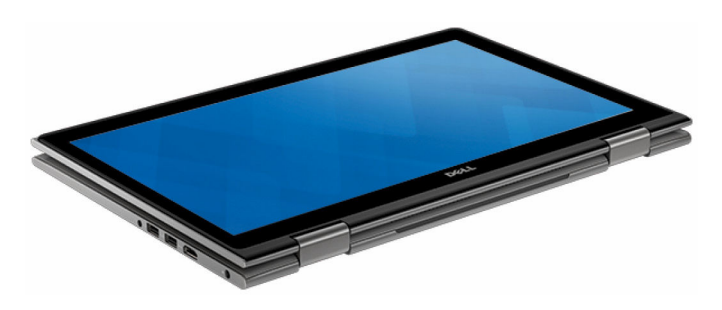

<span id="page-12-0"></span>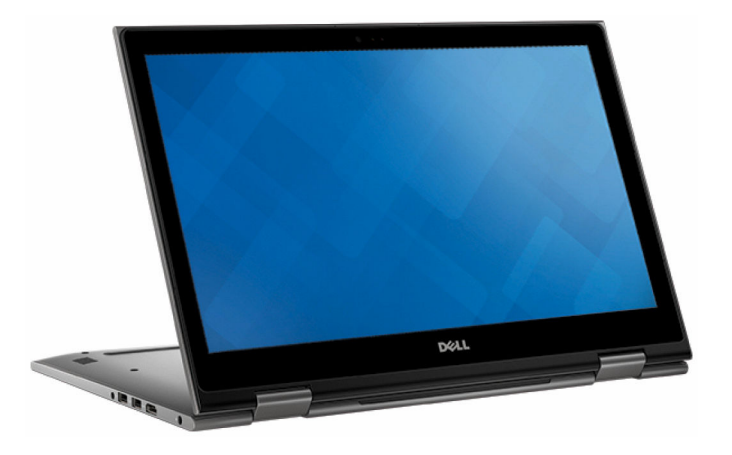

الخيمة

الحامل

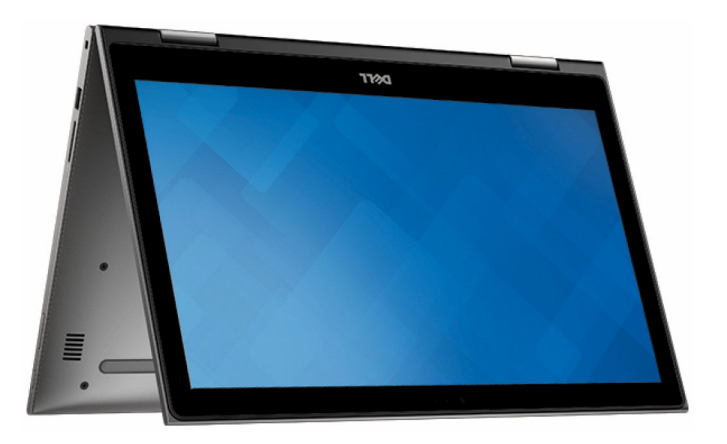

# المواصفات

### الٌابعاد والوزن

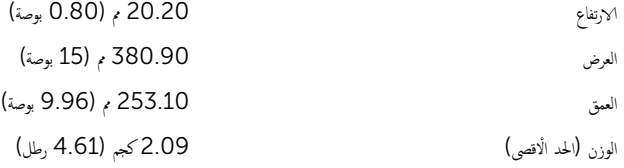

<span id="page-13-0"></span>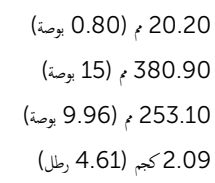

ملاحظة: قد يختلف وزن جماز الكمبيوتر المحمول حسب التهيئة المطلوبة والتنوع في عملية التصنيع.

### System information

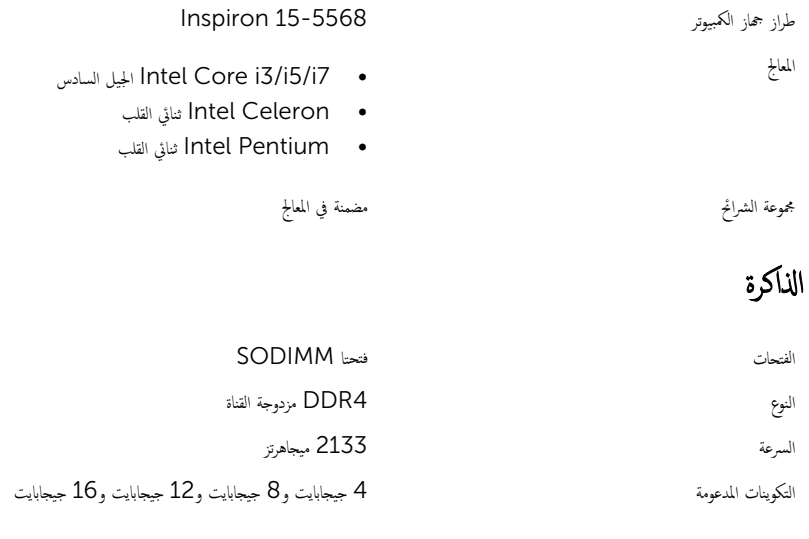

### المنافذ والموصلات

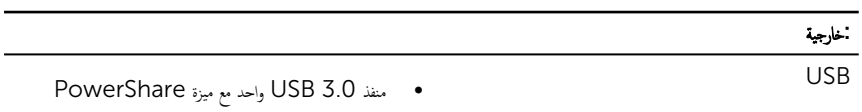

<span id="page-14-0"></span>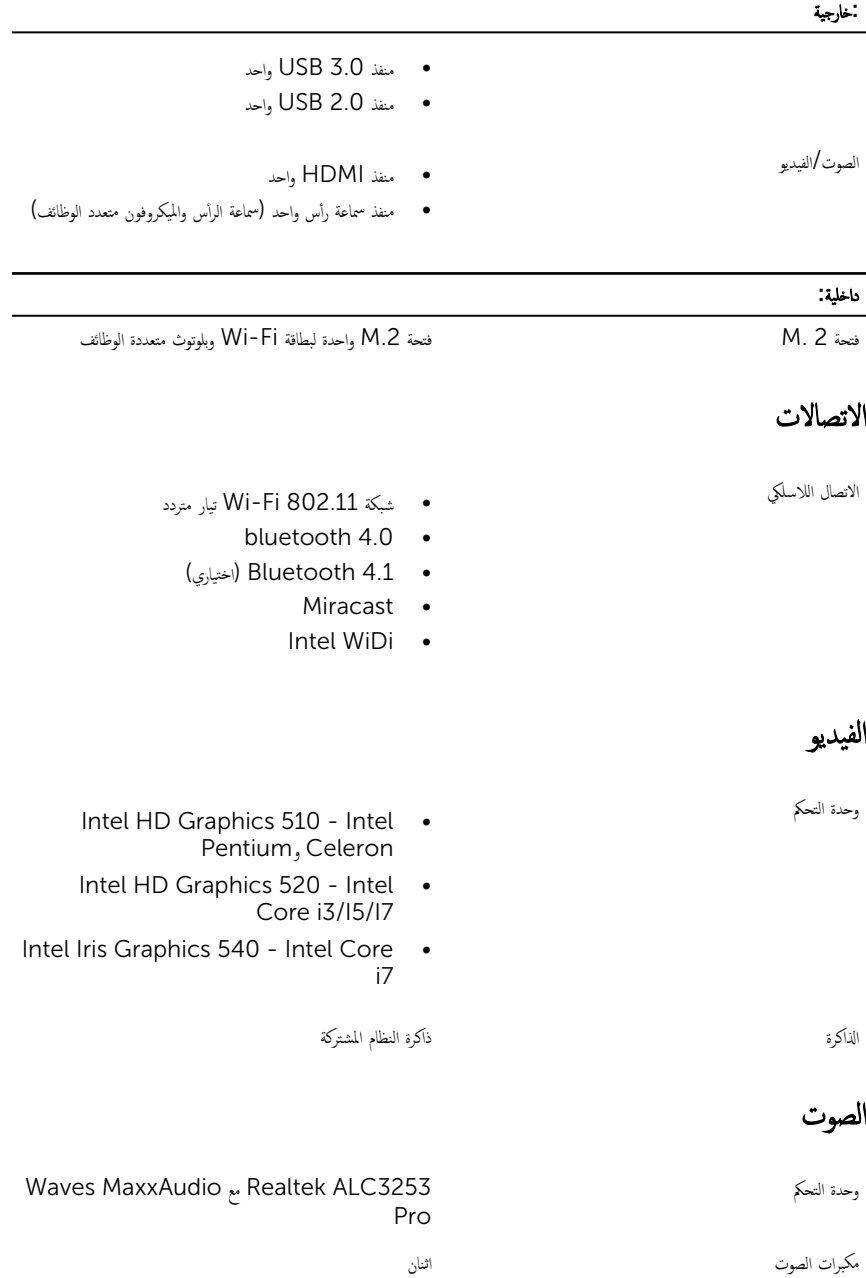

<span id="page-15-0"></span>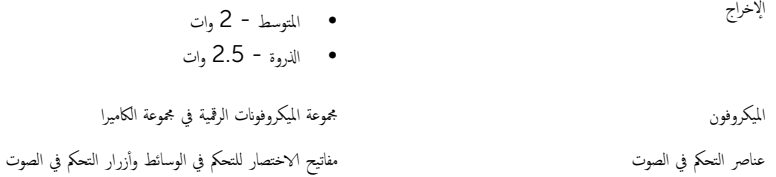

## التخزين

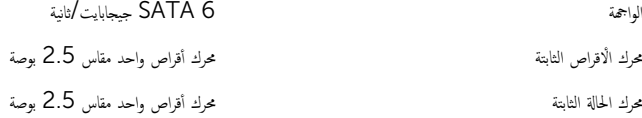

### قارئ بطاقة الوسائط

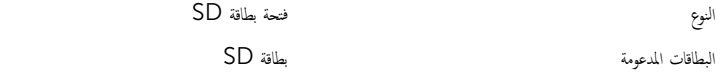

### الشاشة

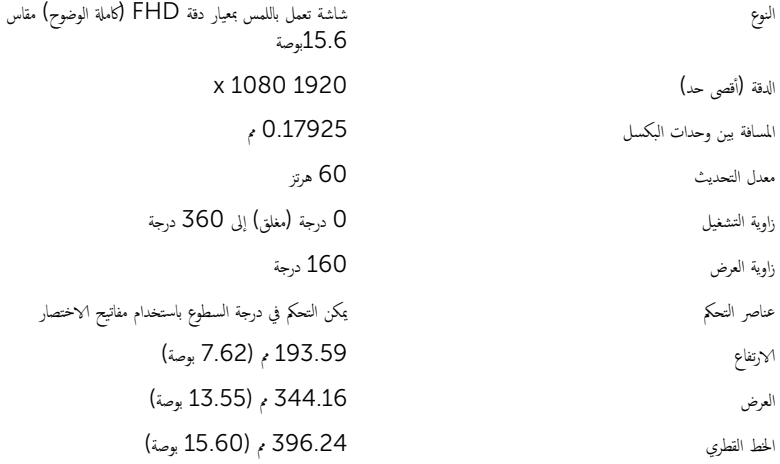

<span id="page-16-0"></span>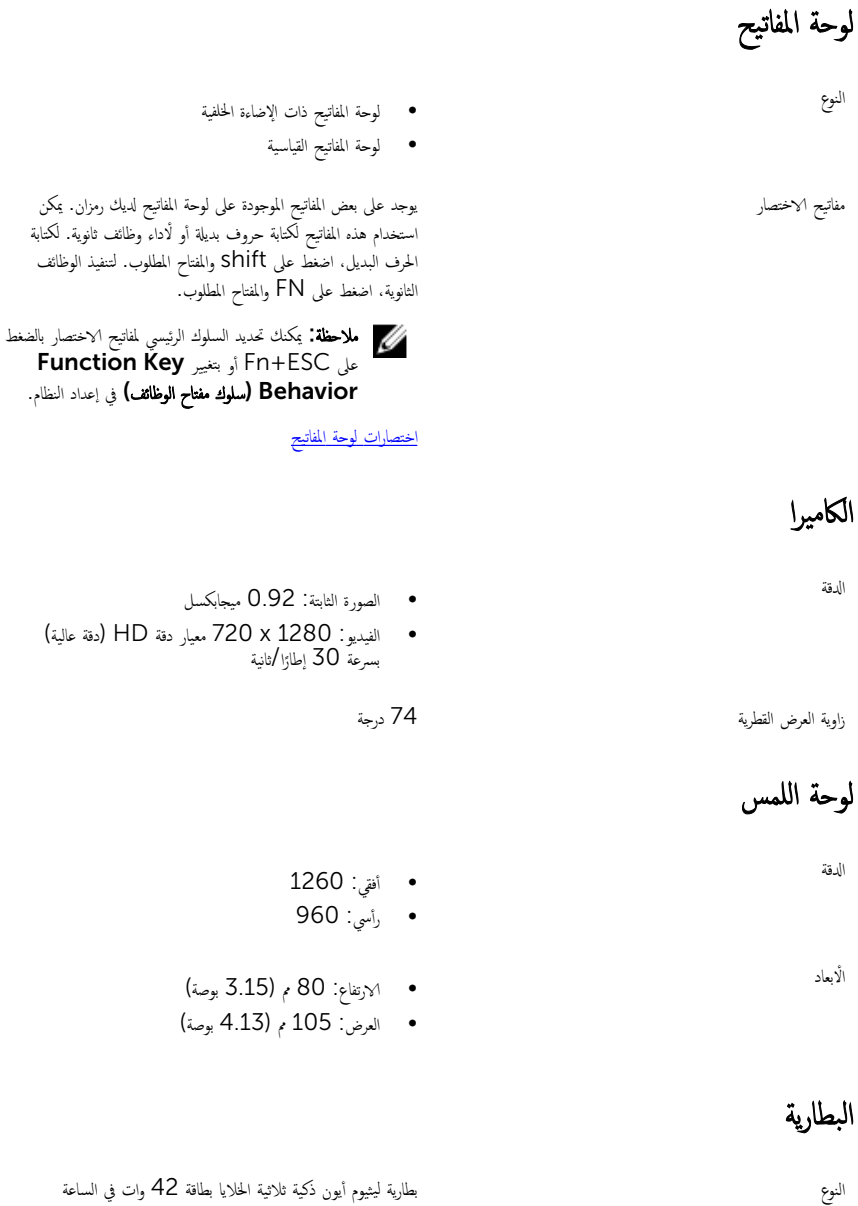

الابعاد: العرض العرض العرض العرض المستقبل الذي يوسية الأبعاد: العرض المستقبل الأبعاد العرض المستقبل الأولى الأ الابعاد: العمق 184.15 ، وصة) 184.15 ، وصة)

<span id="page-17-0"></span>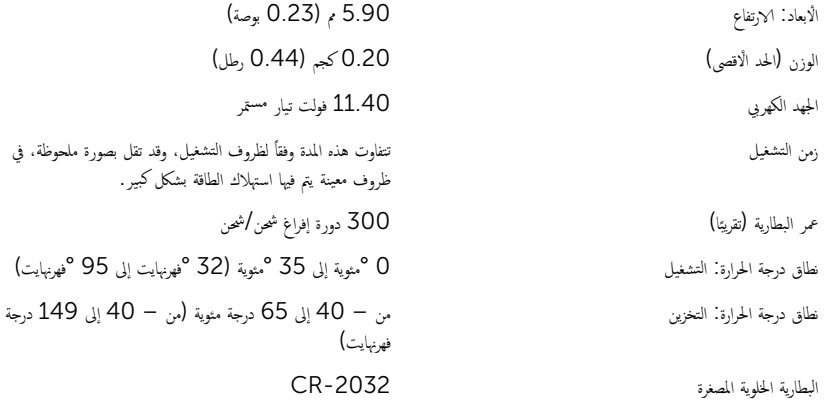

# محامئ التيار

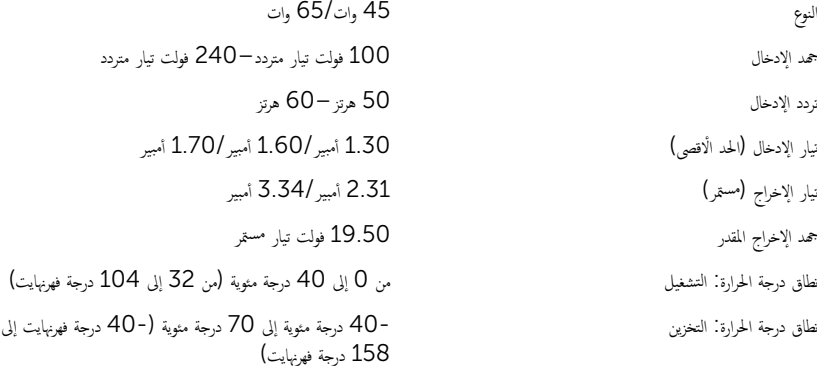

### بيئة الكمبيوتر

ا**ستوى المواد الملوثة المحمولة جوًا:** G1 كما يحدده معيار 1985-15A-S71.04 ً

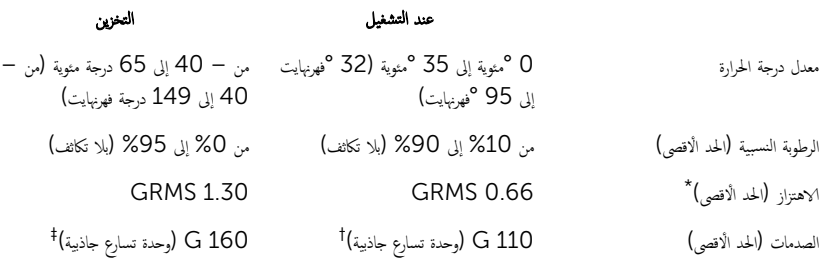

( ̪ن – 15.20 م Ȕالى 3048 م) ̪ن – ȓ ެ̜˒ ف˅عԳر) الحد الأ ̪ن – 15.20 م Ȕالى 10668 م) ̪ن .<br>50 قدم إلى 10000 قدم) 50– Ȕالى 35000 ̜دم(

- \* تم القِياس باستخدام طيف من الاهتزاز العشوائي والذي يحاكي بيئة المستخدم.
- ‡ تم القياس باستخدام نبضة نصف جيبية مقدارها 2 مللي ثانية عندما يكون محرك الاقراص الثابتة قيد الاستخدام.
- ‡ تم القياس باستخدام نبضة نصف جيبية مقدارها 2 مللي ثانية عندما يكون قارئ محرك الْاقراص الثابتة في وضع ا√تنظار.

# اختصارات لوحة المفاتيح

<span id="page-19-0"></span>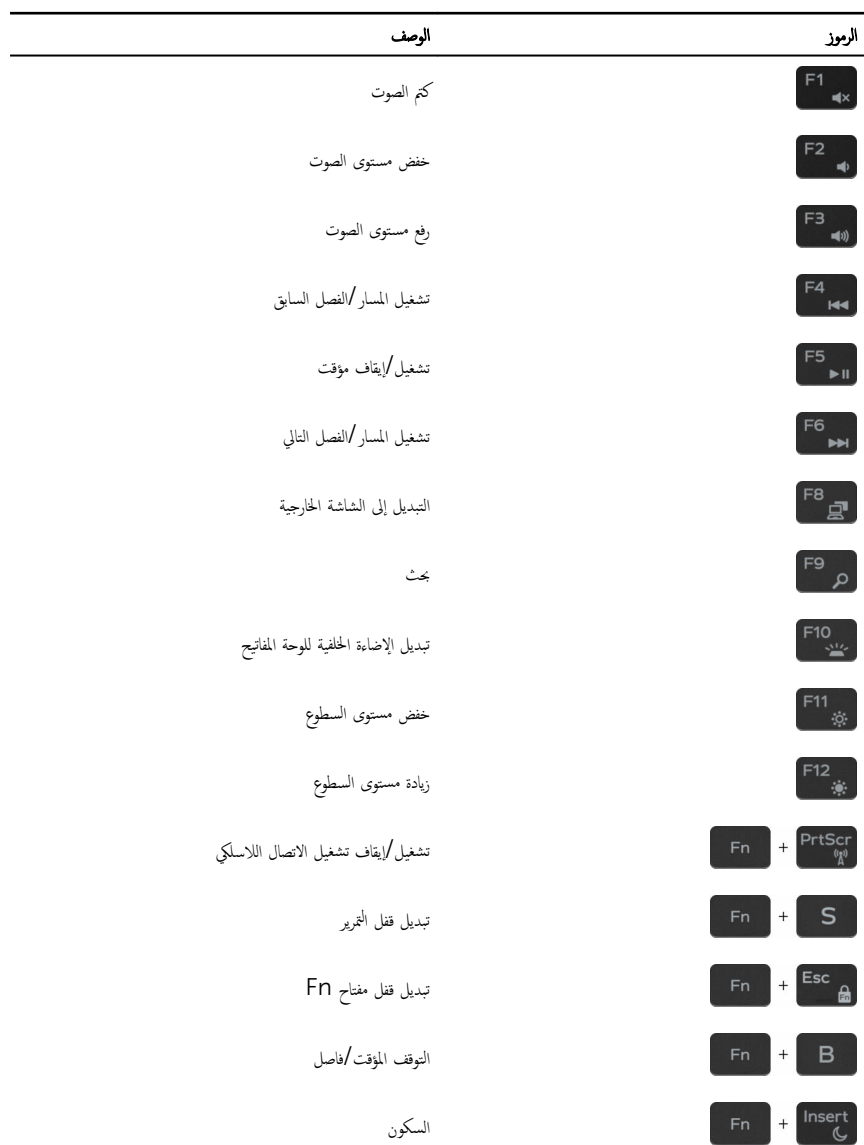

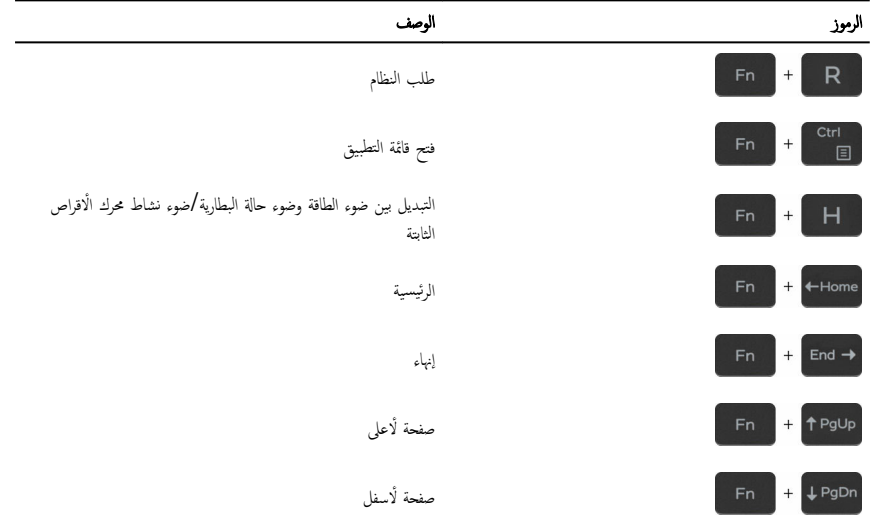

# <span id="page-21-0"></span>الحصول على التعليات والاتصال بشركة Dell

### موارد المساعدة الذاتبة

بكنك الحصول على المعلومات والتعليات بشأن منتجات Dell وخدماتها باستخدام مصادر المساعدة الذاتية هذه.

معلومات حول منتجات وخدمات Dell و WWW.dell.com

̄˒ ˋ̾ق Support & Help Dell

تطبيق البدء

الوصول إلى المساعدة في Windows 10 Windows في بحث Windows، اكتب **التعليات والدع**م، ثم اضغط على

ىعلومات استكشاف الاخطاء وإصلاحماء وأدلة المستخدم، وتعليمات الإعداد، ومواصفات المنتج، ومدونات التعليمات الفنية، وبرامج التشغيل، وتحديثات البرامج. وهكذا نعرف على نظام التشغيل لديك، وإعداد الكمبيوتر واستخدامه، والنسخ ا√حتياطي للبيانات، والتشخيصات، وهكذا.

### الاتصال بشركة **Dell**

للاتصال بشركة Dell. أو الدعم الفني، أو مشكلات خدمة العملاء، ارجع إلى www.dell.com/contactdell.

كم) ملاحظة: وتختلف حالة التوافر وفقًا للدولة والمنتج، وقد لا تتوفر بعض الخدمات في بلدك.

كم ملاحظة: إذا لم يكن لديك اتصال نشط بالإنترنت، فميكنك العثور على معلومات الاتصال على فاتورة الشراء الخاصة بك أو إيصال الشحن أو الفاتورة أو كتالوج منتج Dell.

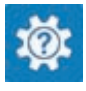

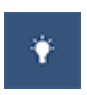

Enter.

التعليهات الفورية لنظام التشغيل مسفع السنت الفورية لنظام التشغيل المسفع السنت و www.dell.com/support/windows www.dell.com/support/linux

www.dell.com/support

اجع أنا وجحاز *Dell الخاص بي* في <u>/www.dell.com</u> support/manuals